## **Описание внедрения производстве, основанном на современной автоматизированной линии**

Основной деятельностью предприятия является порезка листового проката черных металлов и производство штрипсов (металлической ленты).

Сырье для производства закупается в настоящее время у отечественных производителей. Покупателями являются как отечественные, так и зарубежные контрагенты.

Доставка сырья производится в основном железнодорожным и автомобильным транспортом. Отгрузка готовой продукции осуществляется железнодорожным и морским транспортом.

Для создания **автоматизированной информационной системы (АИС)** на предприятии было проведено предварительное обследование существующих технологических процессов, материальных потоков и документооборота. На основании обследования подготовлено Техническое задание на проектирование АИС, в рамках которого описана требуемая организация бизнес-процессов на предприятии.

В качестве основы для создания АИС был выбран программный продукт **«Управление производственным предприятием 8»**, как наиболее подходящий для реализации поставленных заказчиком задач по автоматизации предприятия.

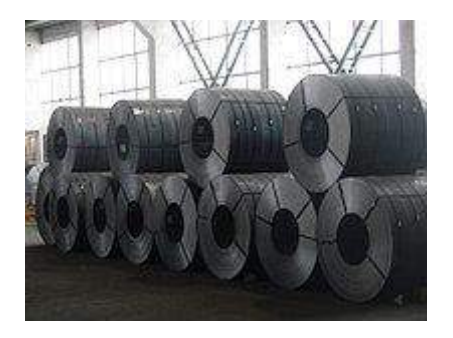

В ходе выполнения автоматизации были реализованы следующие производственные и управленческие функции, потребовавшие модификаций стандартной функциональности программного продукта:

- изменены и дополнены справочники, описывающие состав, характеристики и единицы измерения сырья и готовой продукции;
- изменены состав и формы документов, отражающих договоры и спецификации к ним, условия поставки и транспортировки, информацию о грузополучателях;
- модифицирован механизм ввода информации о сертификатах качества на сырье и формирования сертификатов на готовую продукцию;
- осуществлена интеграция программного продукта с промышленными весами, реализованы возможности автоматического внесения веса сырья и готовой продукции в документы системы, автоматического определения веса отходов и брака;
- для полного соответствия технологическим процессам и удобства пользователей изменены документы, отражающие порезку, взвешивание и формирование отгрузочных партий продукции и их маркирование;
- автоматизирован процесс формирования пакета отгрузочных документов и сертификатов качества в соответствии с принятыми на предприятии стандартами и всеми используемыми видами транспорта при отгрузке.

**Разработан и реализован механизм автоматическое формирования наименования материалов и продукции по значениям свойств – наименование свойства для папки и свойства номенклатуры:**

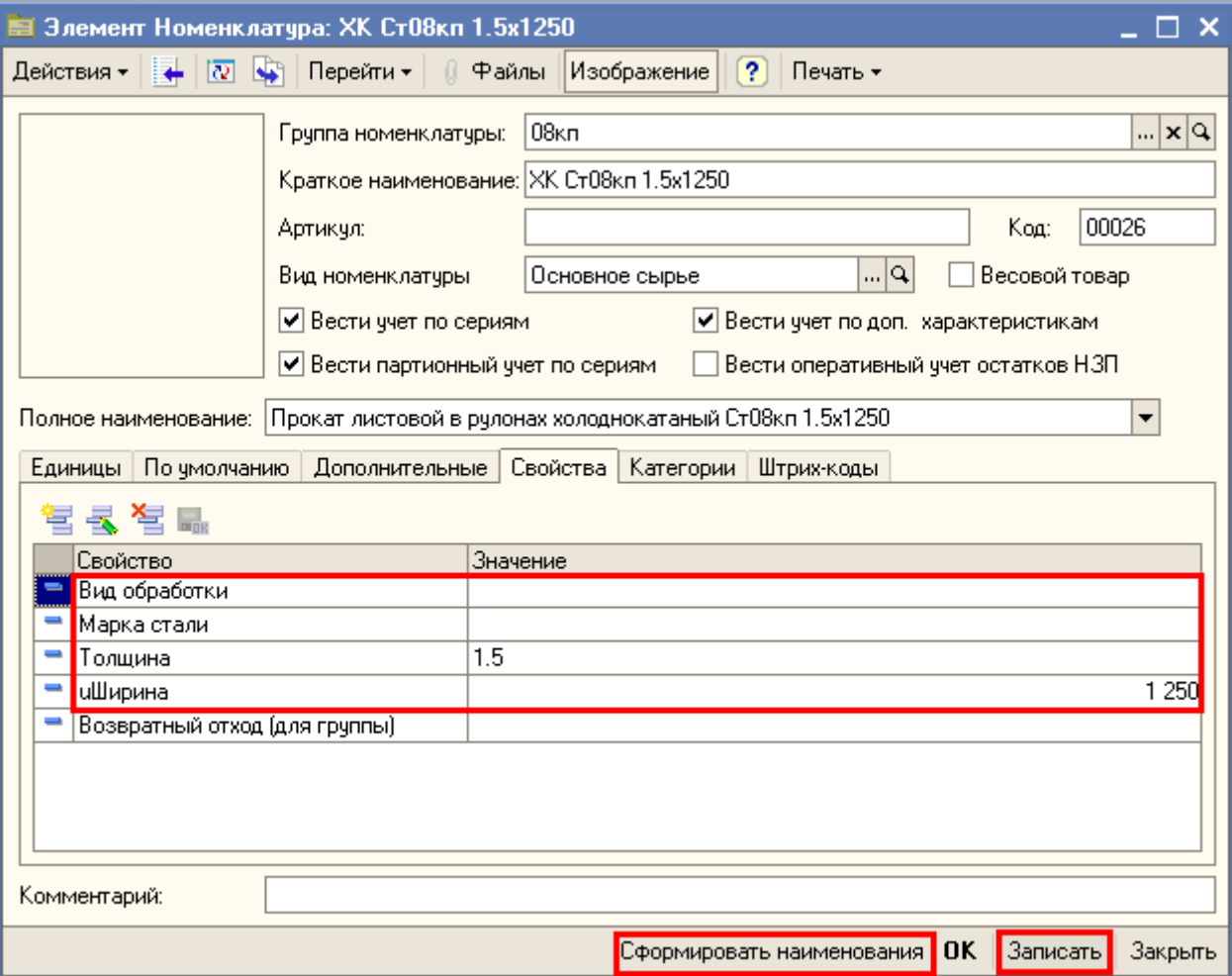

## **При создании спецификаций, определяющих нормативы расхода металла на выпуск продукции, разработан механизм автоматического расчета величины возвратных отходов:**

*Наименование содержит размеры выходных (раскраиваемых) деталей*

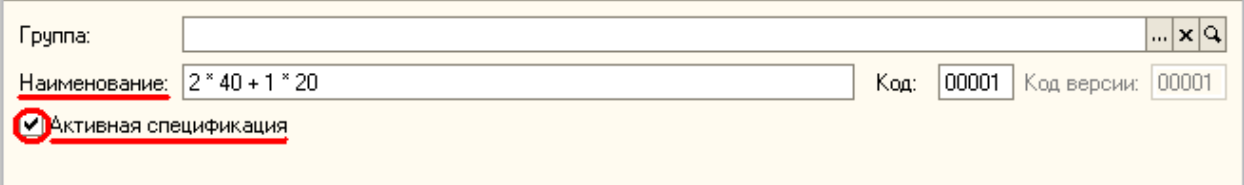

*И задается список этих получаемых изделий (штрипсов)*

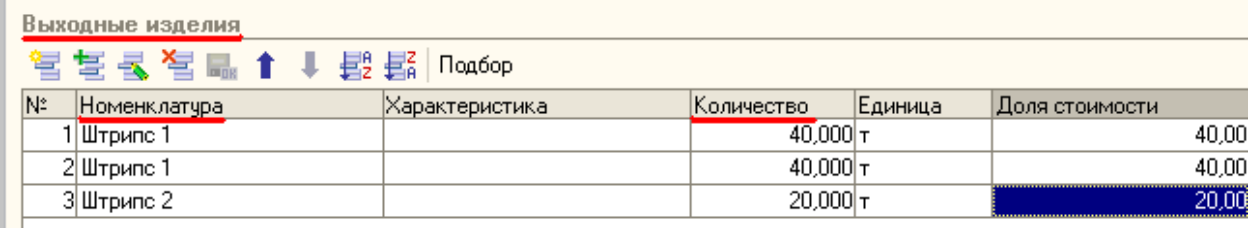

*В качестве исходных комплектующих указывается листовой метал*

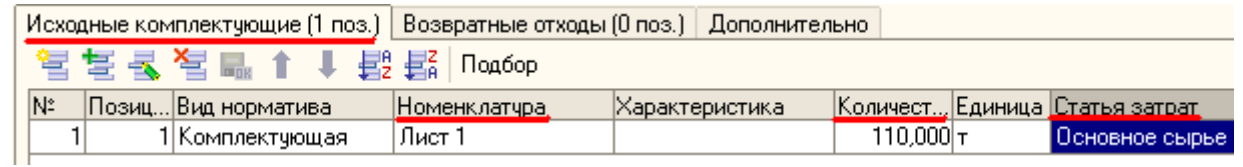

Расчет получаемых нормативных возвратных отходов (обрезь боковой продольной части листа) *осуществляется автоматически по заданной формуле*

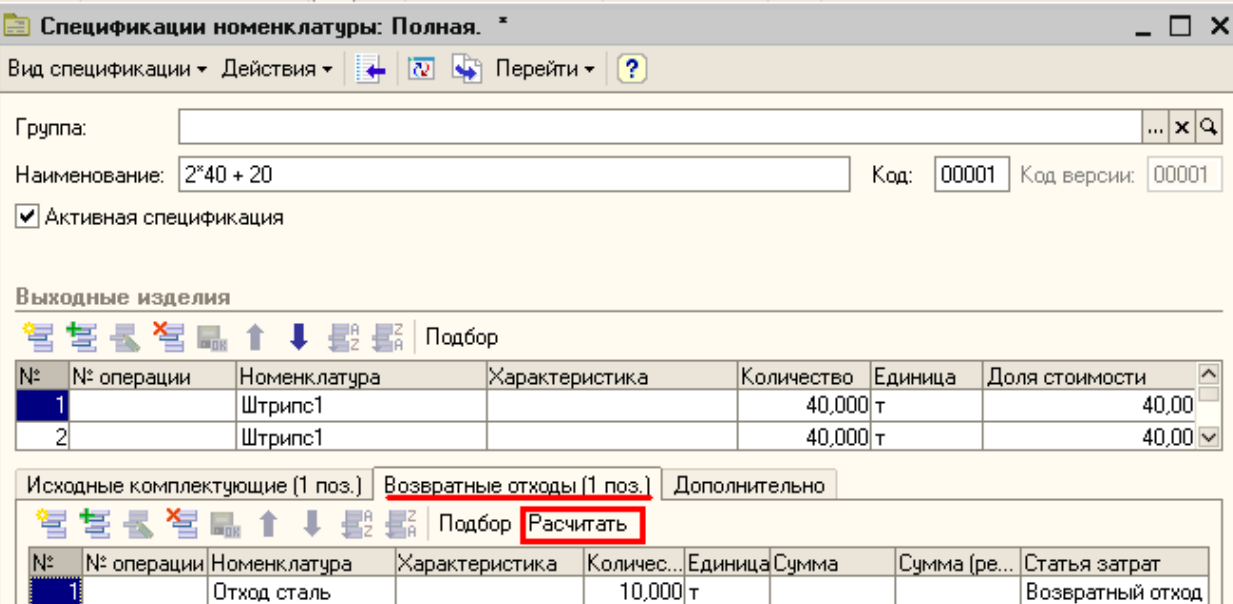

**Разработан и реализован дополнительный механизм внесения показателей качества для сертификата и шаблоны для автоматического формирования печатных форм сертификатов качества с учетом специфики формирования сертификатов на предприятии**

*Создан дополнительный справочник для хранения разделов сертификатов Разделы сертификатов. Для каждого раздела заполняется:*

- *Наименование*
- *Наименование английское*
- *Определяется для партии – Да*, если значения показателей, входящих в раздел, могут различаться для различных партий в одном сертификате

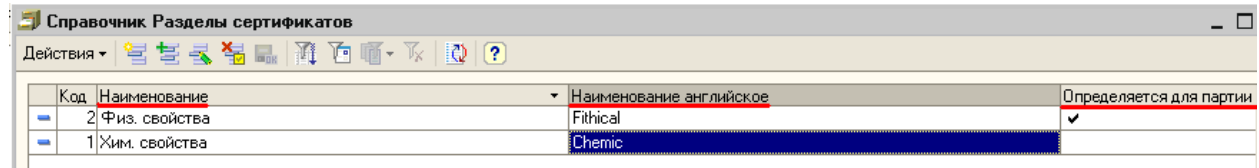

*Перечень показателей сертификации вносится в справочник Показатели сертификации*. *Справочник был добавлен и модифицирован с учетом требований Заказчика. В стандартной конфигурации используется справочник Показатели анализов номенклатуры.*

*Для каждого показателя заполняется Наименование и Наименование английское и выбирается Раздел.*

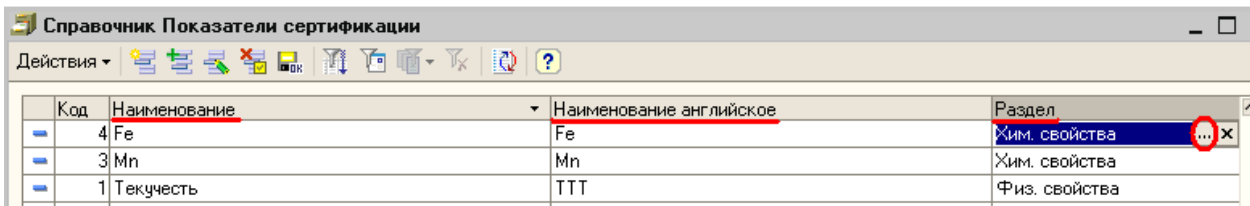

*Нормативные документы, регламентирующие сертификацию, указываются в справочнике Нормативные документы сертификации номенклатуры. Для каждого нормативного документа указывается Наименование и Файл шаблона, а также для каждого показателя сертификации:*

- *Раздел –* выбирается из справочника Разделы сертификатов
- *Показатель –* выбирается из справочника *Показатели сертификации*
- *Норма по НД –* норма по нормативному документу

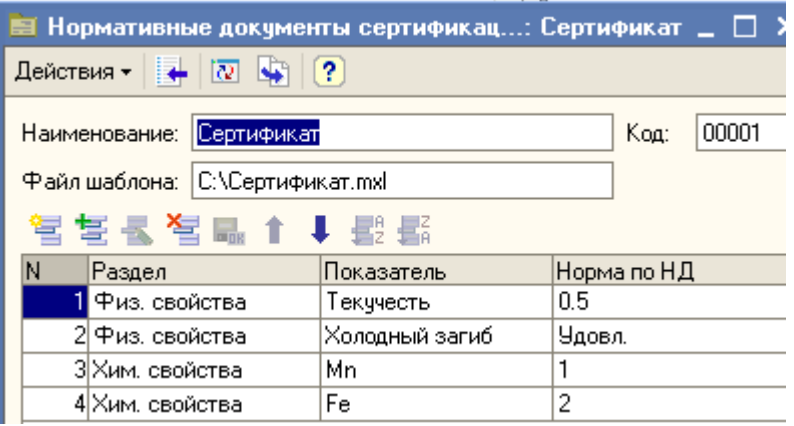

Реализован механизм подключения внешнего шаблона заполнения печатной формы Сертификата качества

*Файл шаблона, из которого будет формироваться печатная форма сертификата качества, находится в отдельном файле формата* .mxl. *При необходимости шаблоны могут корректироваться пользователями самостоятельно.*

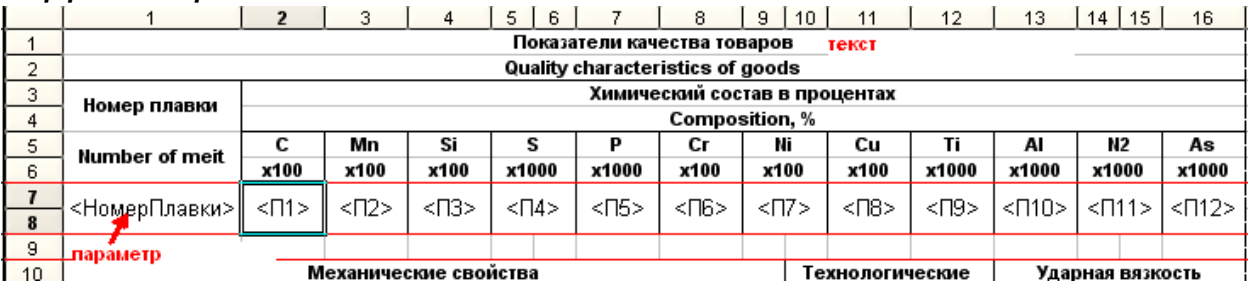

# *Печатные формы сертификатов*

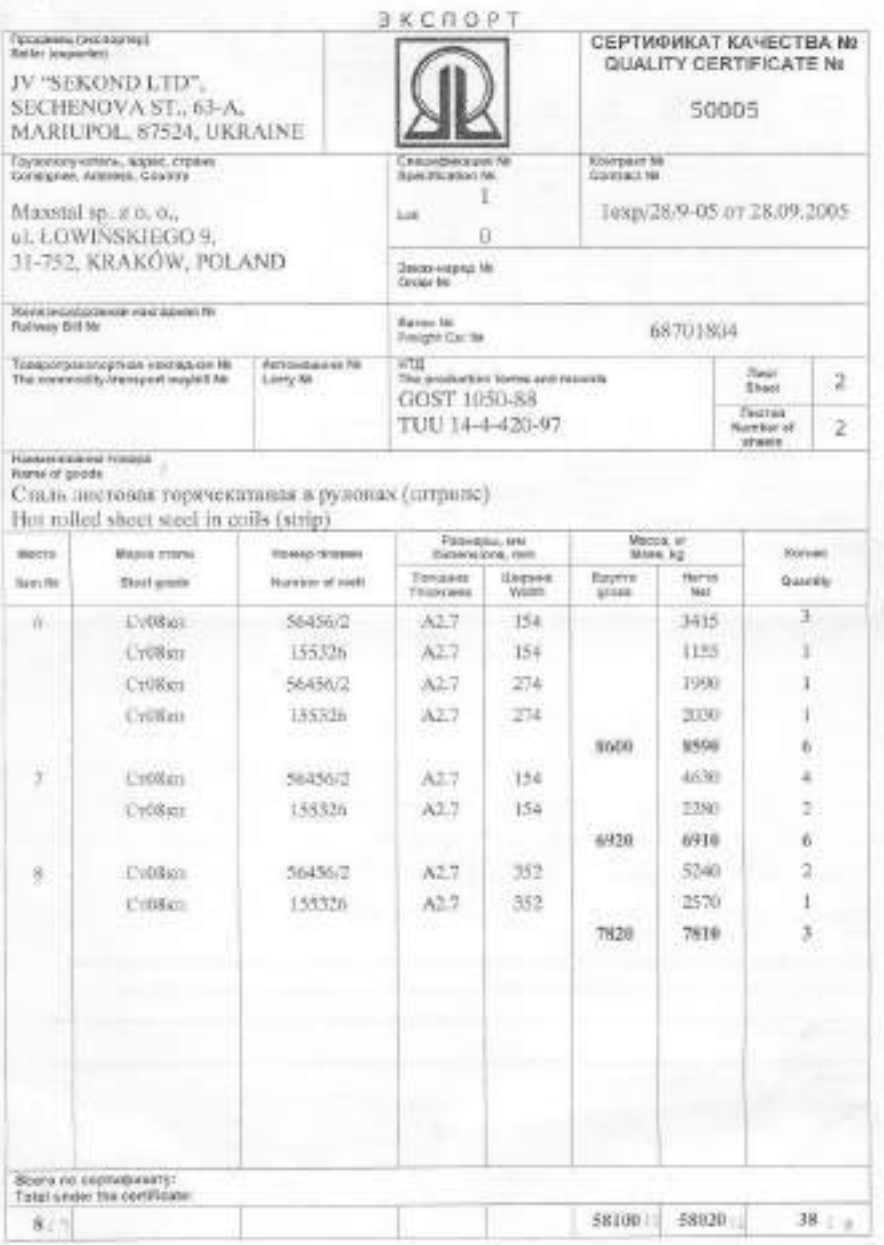

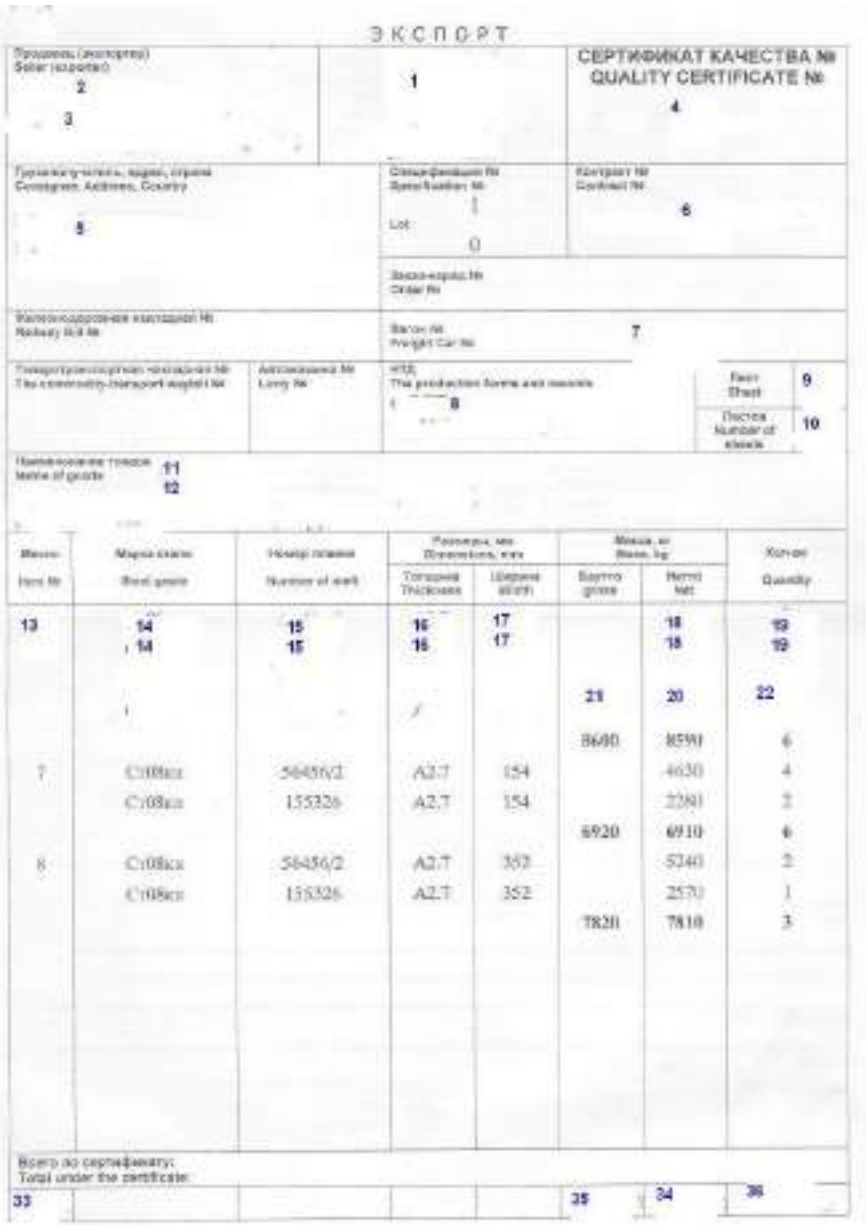

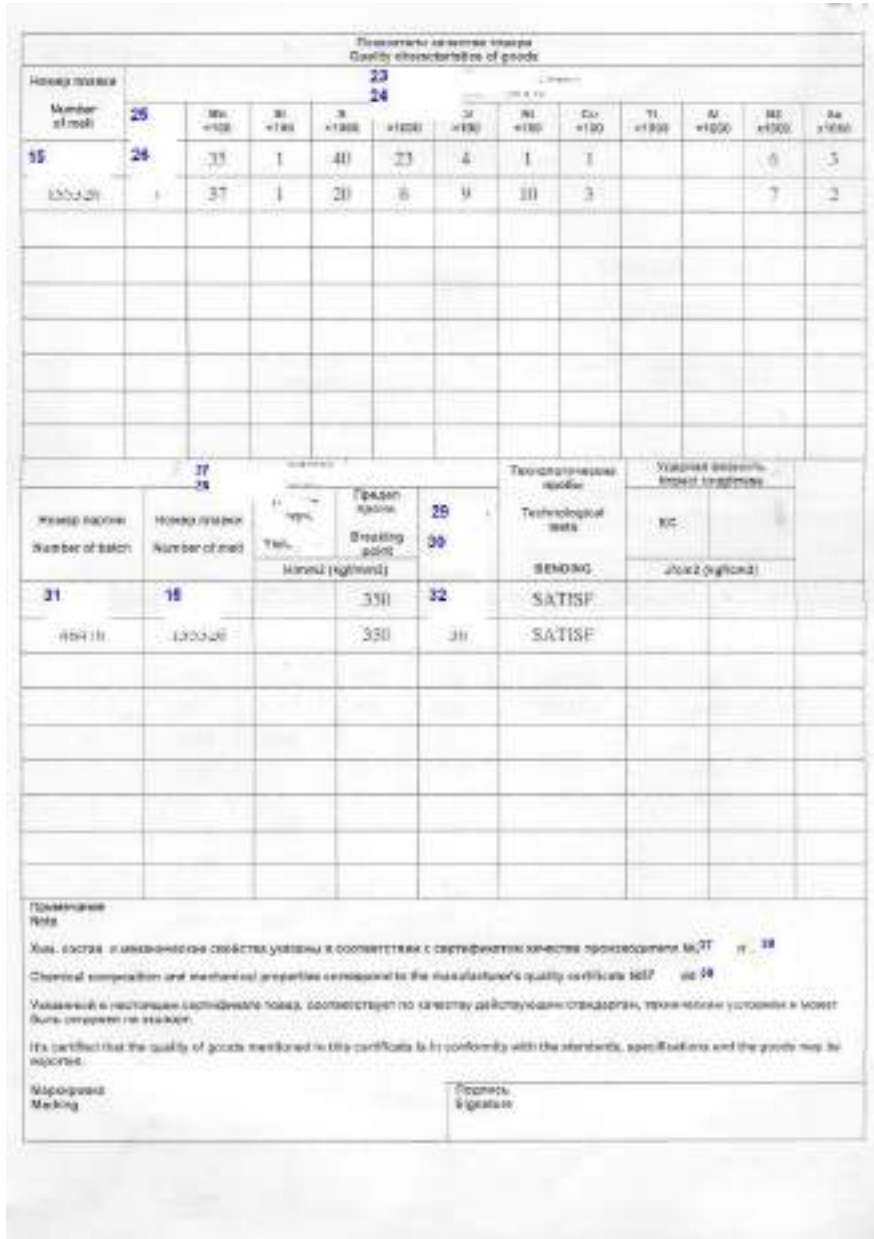

#### **Взвешивание сырья и продукции**

*Взвешивание сырья и продукции отражается в системе модифицированным документом Инвентаризация товаров на складе.В документе можно выбрать Операцию Взвешивание сырья или Взвешивания штрипса (готовой продукции)*

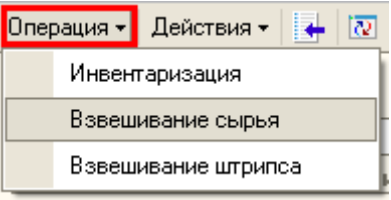

*В заголовке документа нужно указать склад, на котором находится сырье или продукции и выбрать весы, на которых осуществляется взвешивание:*

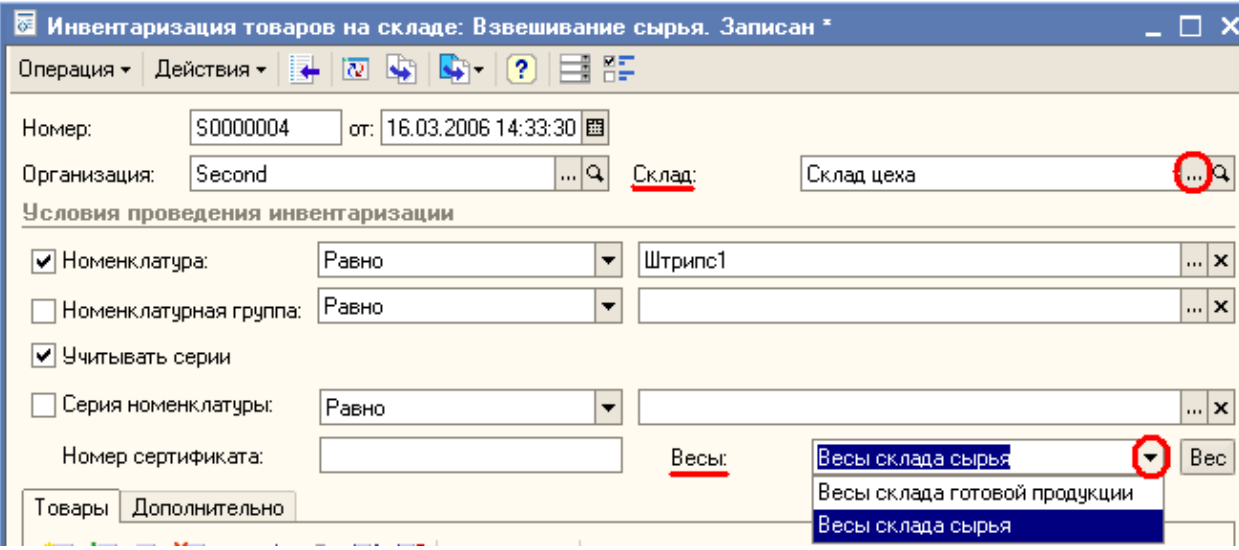

*Табличная часть документа заполняется по*-*разному в зависимости от времени взвешивания – реализован механизм переноса строки наименования взвешиваемого сырья из приходных документов Поступление* товаров и услуг - *кнопка Запомнить строку:*

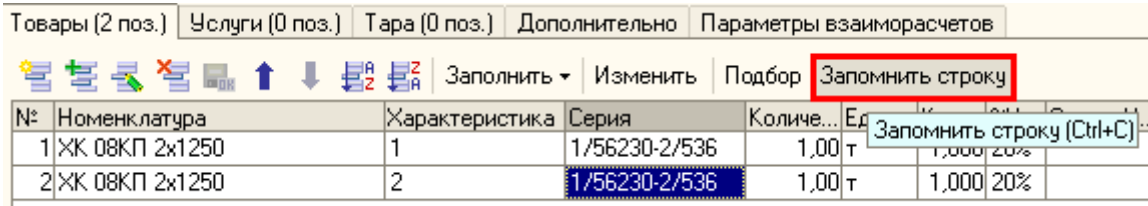

*И перенос этих сведений в документ взвешивания*:

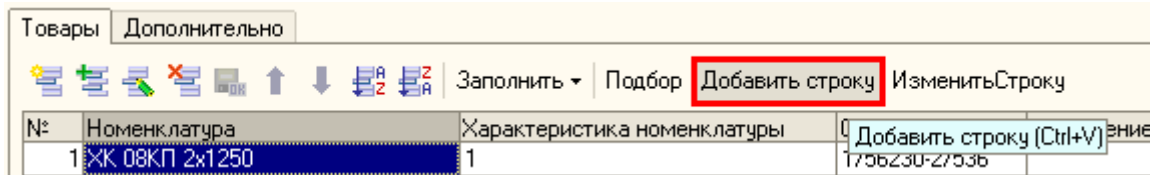

*По результатам взвешивания в случае выявления расхождения документального веса сырья и результатов взвешивания формируются документы Списание номенклатуры (в случае меньшего количества) и Оприходование номенклатуры (для оприходования излишков).*

*Кроме того*, *механизм взвешивания реализован для готовой продукции в документах выпуска (порезки) и формирования бунтов.*

#### **Задание на производство (порезку)**

*Т.к. при разработке системы Заказчиком было поставлено условие реализовать сквозное резервирование как сырья, так готовой продукции под Заказ покупателя, то модифицирован документ Задание на производство (операция Порезка*)*, в котором заранее можно распределить готовый штрипс под Заказы покупателей.*

*Один документ Задание на производство формируется для того чтобы задать карту раскроя на один типоразмер и марку сырья. Кроме того, в документе можно указать конкретный номер сертификата качества поставщика. В заголовке документа заполняются реквизиты:*

- *Вид задания – На порезку*
- *Дата задания – дата, на которую планируется порезка*
- *Номенклатура – номенклатура сырья*
- *Спецификация – карта раскроя*
- *Основной заказ – номер заказа, под который резервируется большая часть рулонов штрипса при порезке*
- *Номер сертификата – номер сертификата качества поставщика*

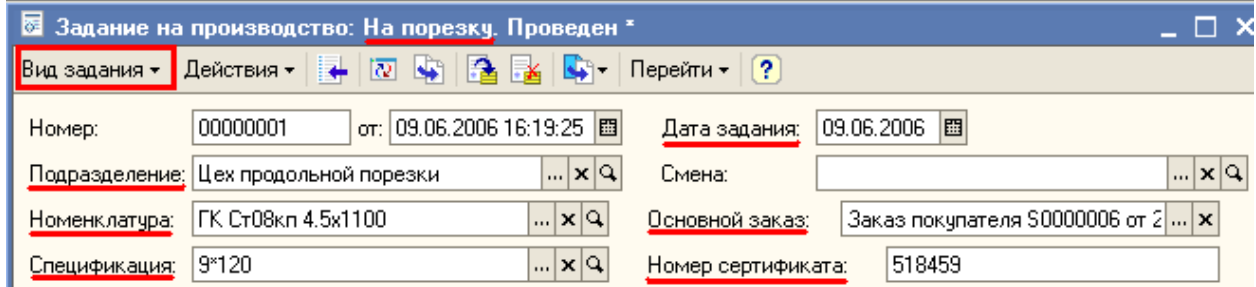

*Табличная часть заполняется автоматически по кнопке Заполнить/По спецификации. В табличной части автоматически рассчитываются согласно спецификации и входящему сырью количество, наименование и ширина каждого из штрипсов, согласно карте раскроя. Для каждого штрипса (каждой строки табличной части) автоматически указывается Заказ, под который будет зарезервирован штрипс – это Основной заказ, указанный в заголовке. Можно для отдельных строк табличной части указать другой Заказ или не указывать заказ.*

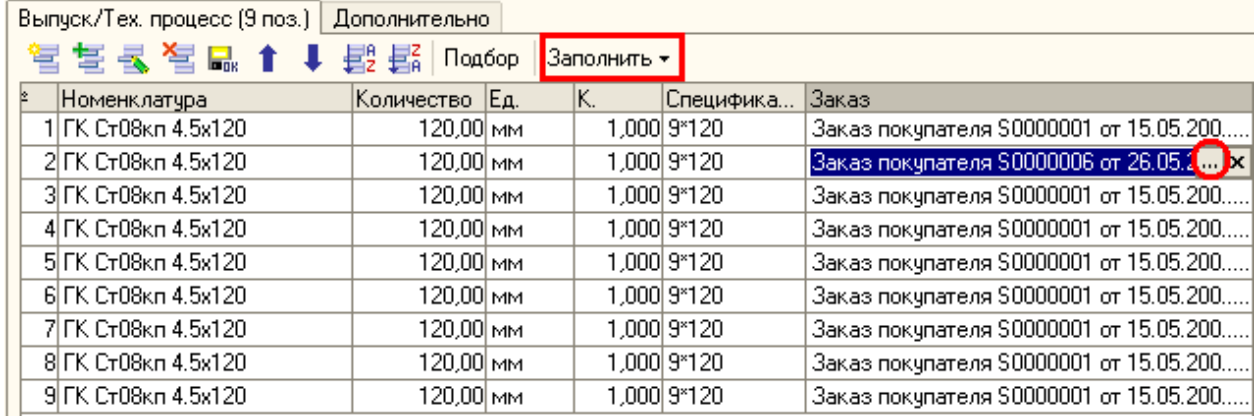

## **Выпуск готовой продукции (порезка)**

*Производство продукции, в том числе порезка сырья, отражается в системе документом Отчет производства за смену. Этот документ был модифицирован для отражения порезки сырья (добавлен вид операции Порезка*)

*В заголовке документа заполняются реквизиты:*

- *Склад – склад, на который приходуются штрипсы*
- *Подразделение – цех (участок), осуществивший порезку*
- *Склад материалов – склад, с которого списывается сырье*

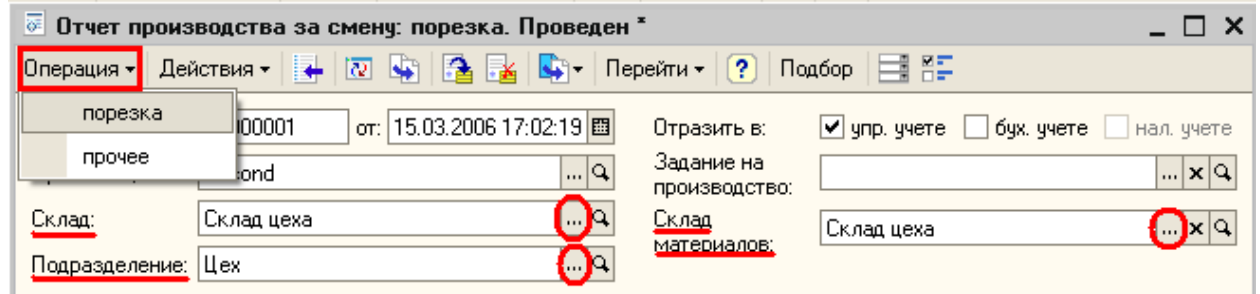

*Закладке Материалы заполняется информацией о порезанном рулоне сырья. Закладку можно заполнить вручную, в режиме подбора или автоматически в режиме* Заполнить по заданию на производство *(задание необходимо выбрать из списка и указать в шапке документа).*

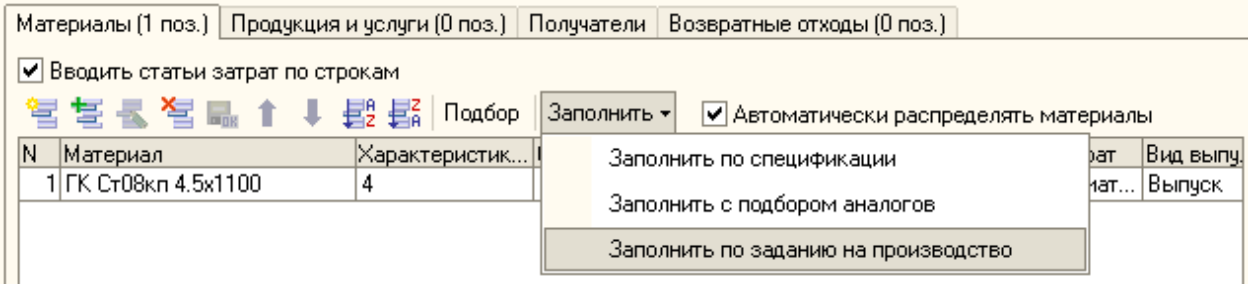

*Для внесения в документ суммарного веса штрипсов полученных при порезке, на закладке Продукция и услуги выбираются те весы, на которых взвешиваются штрипсы. При нажатии кнопки* Вес *автоматически данные о весе переносятся поле Суммарный вес.*

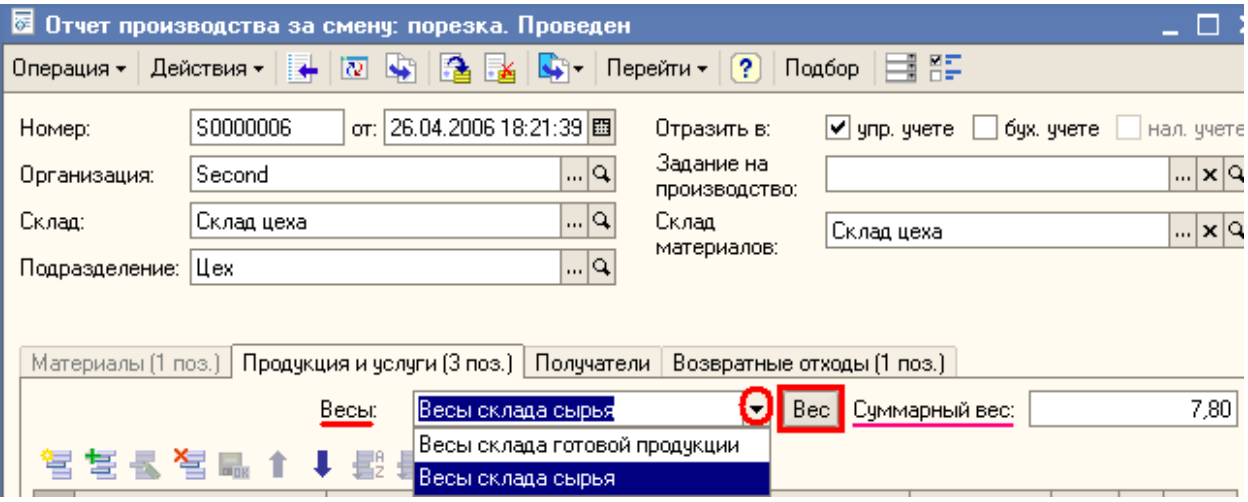

*После заполнения значения* Суммарного веса *он распределяется между штрипсами с помощью добавленного механизма автозаполнения Распределить вес по спецификации или Распределить вес по заданию на производство. При этом заполняются наименования и вес штрипсов, а также номер заказа, под который резервируется каждый штрипс: по спецификации (карте раскроя) или по заданию на производство. Расчетный вес каждого штрипса выводится в реквизите Количество.*

*Серии штрипсов формируются автоматически по принципу:№рулона.№партии.№плавки*

*Возвратные отходы в расчетном количестве указываются на закладке Возвратные отходы и автоматически распределяются на продукцию*:

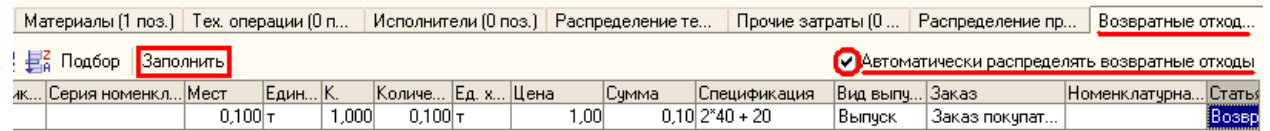

*Добавлена возможность печати после проведения документа выпуска бирки на штрипс*

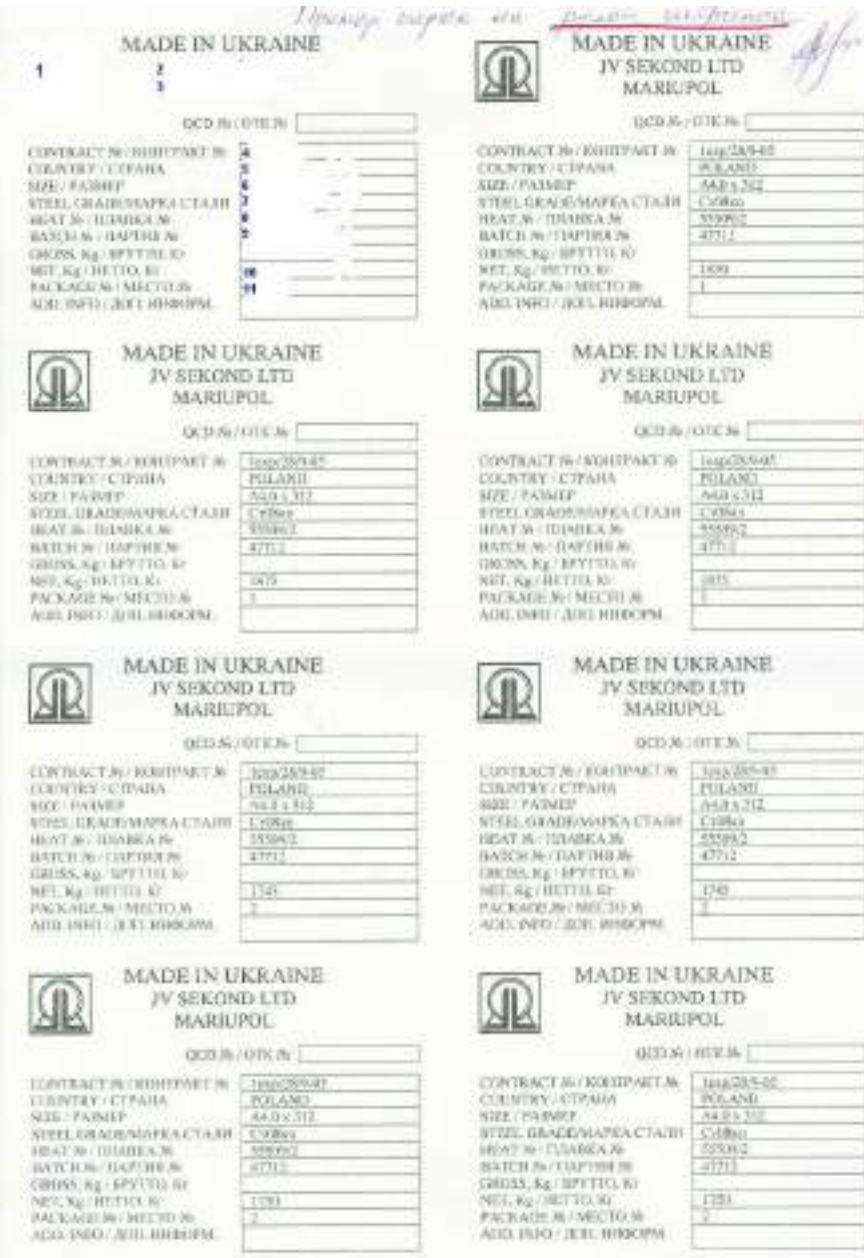

## **Операции с браком**

# *Обрезь брака*

*Обрезь брака отражается в системе дополнительным документом* Исправление брака *с видом операции документа* Обрезь.

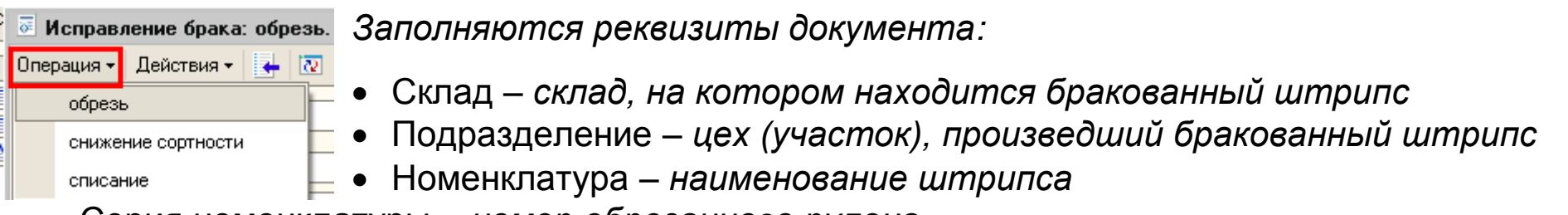

- Серия номенклатуры *– номер обрезанного рулона*
- Количество новое *– вес рулона после обрези*

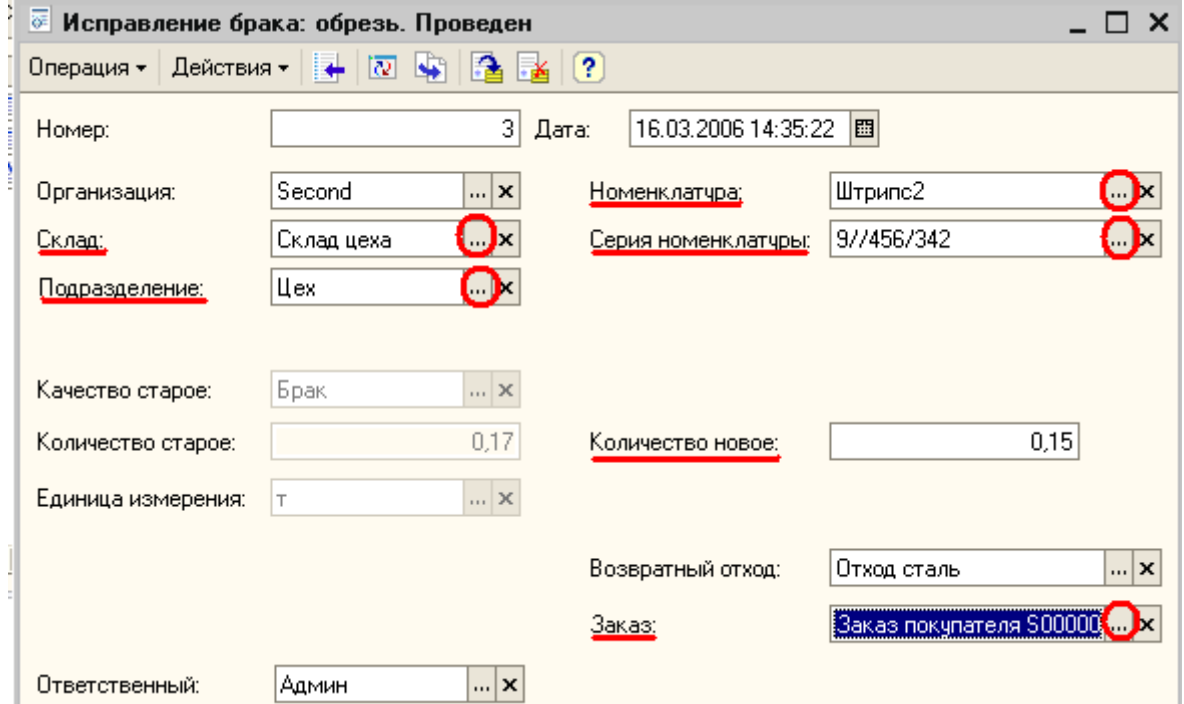

#### *Снижение сортности бракованного рулона*

*Снижение сортности бракованного штрипса отражается в системе дополнительным документом* Исправление брака *с видом операции документа* Снижение сортности

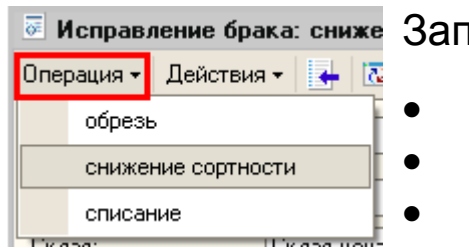

толняются реквизиты документа:

- *Склад –* склад, на котором находится бракованный штрипс
- *Подразделение –* цех (участок), произведший бракованный штрипс
- *Номенклатура –* наименование штрипса
- *Серия номенклатуры –* номер обрезанного рулона

*Качество новое –* сорт, присвоенный рулону

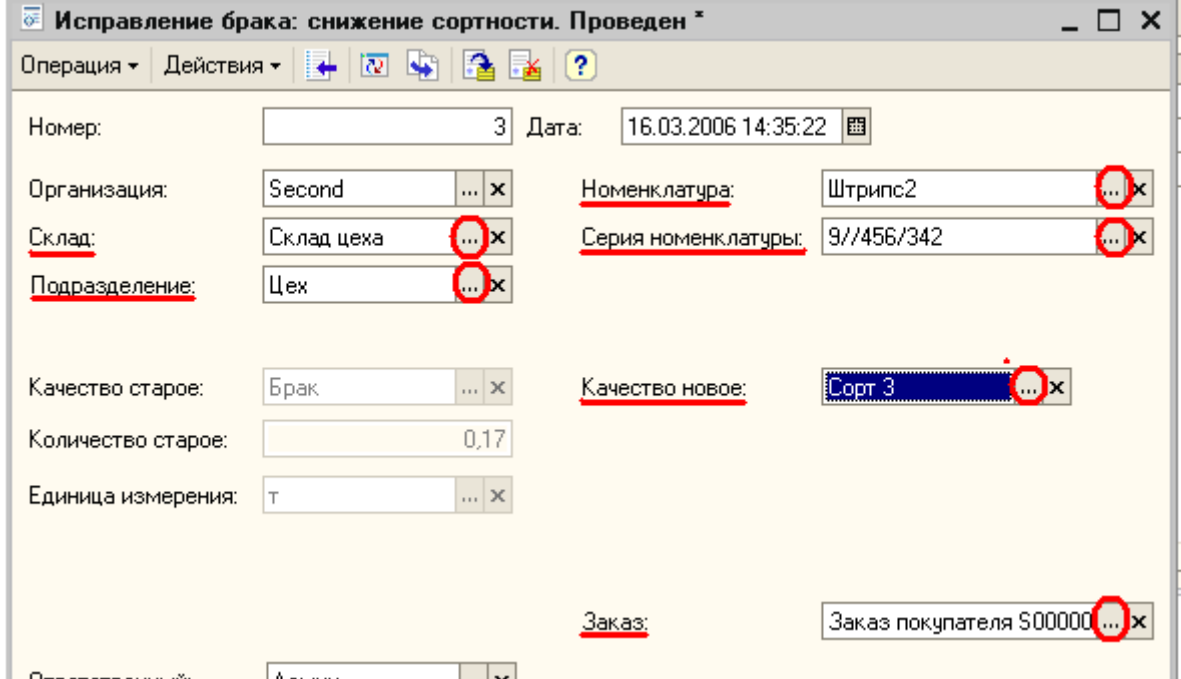

## *Списание брака*

*Списание брака отражается в системе дополнительным документом Исправление брака с видом операции документа* Списание

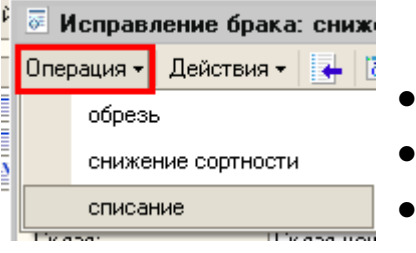

*Заполняются реквизиты документа:*

- *Склад – склад, на котором находится бракованный штрипс*
- *Подразделение – цех (участок), произведший бракованный штрипс*
- *Номенклатура – наименование штрипса*
- *Серия номенклатуры – номер обрезанного рулона*

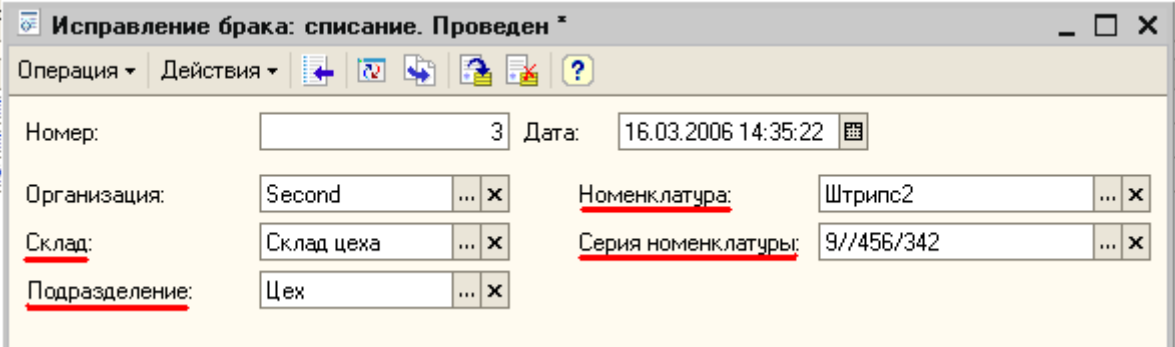

## **Формирование бунтов**

*Упаковка штрипсов после порезки в бунты отражается документом* Комплектация в бунты.

*В заголовке документа заполняются реквизиты:*

Заказ *– заказ покупателя, в рамках которого порезаны штрипсы*

Склад *– склад, на котором находятся штрипсы*

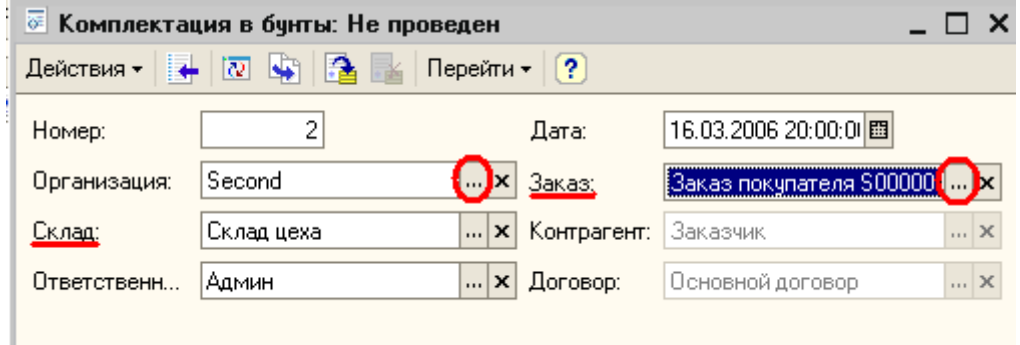

*Табличная часть документа заполняется по заказу. В табличную часть попадают все штрипсы, порезанные в рамках заказа и находящиеся на складе.* 

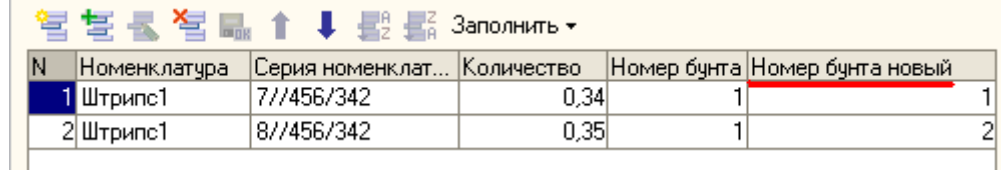

Бирки на бунты можно **распечатать** из документов *Комплектация в бунты* и *Формировочная карта*

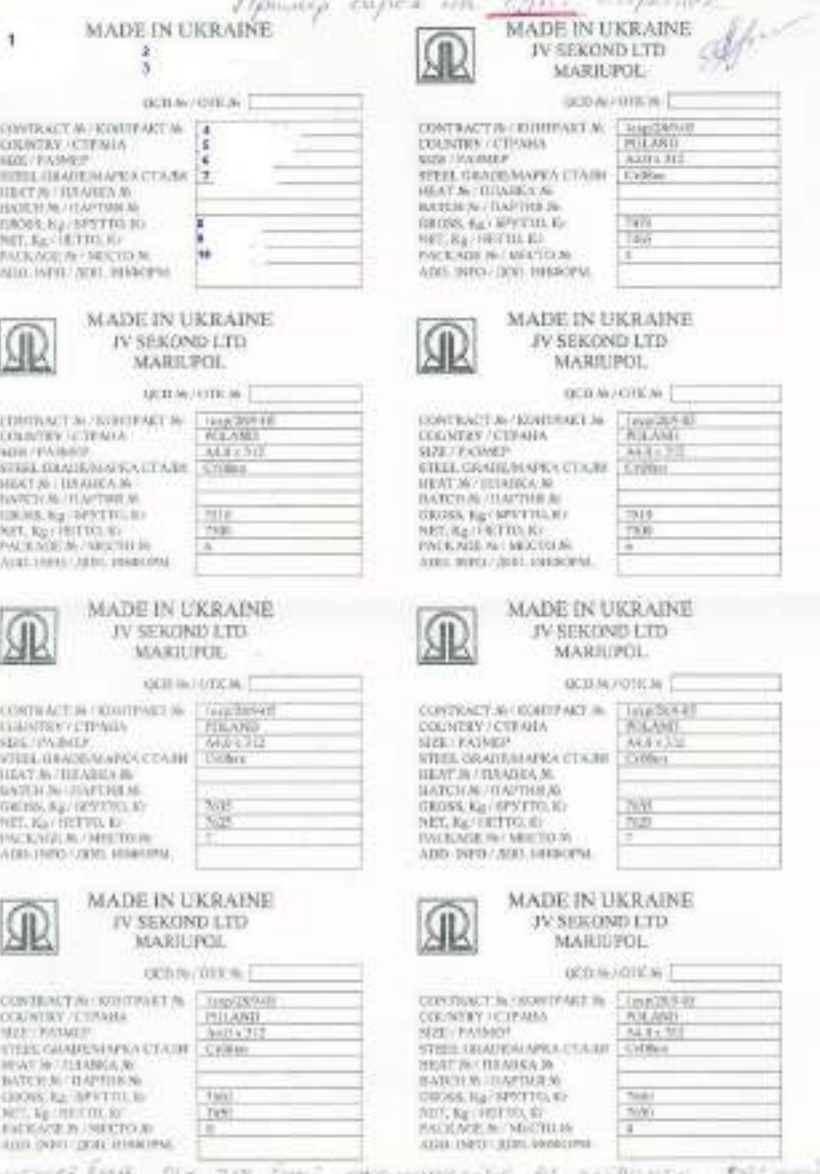

armed bord and good again any cold by a law of

#### **Формирование отгрузки**

*Чтобы сформировать вагон при отгрузке железнодорожным транспортом или отгрузку в целом, распечатать сертификат качества и железнодорожную накладную используется добавленный комплексный документ* Формировочная карта.

*В заголовке документа заполняются*:

- *Заказ – заказ покупателя, в рамках которого производится отгрузка*
- *Лот – номер лота (заполняется только в случае, если заказ разбит на лоты)*
- *Склад – склад, на котором находятся бунты*
- *Способ отгрузки*
- *Номер сертификата заполняется вручную или сертификату будет присвоен следующий номер после последнего.*
- *Номер вагона.*

*Табличная часть* Бунты *заполняется автоматически по заказу. В табличную часть при автозаполнении попадают все бунты, упакованные в рамках заказа, не включенные в другие формировочные карты и находящиеся на складе.*

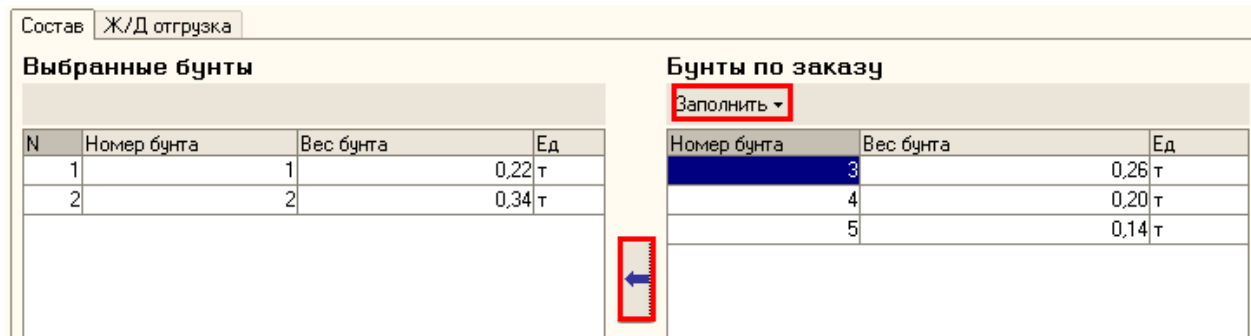

*Если отгрузка проводится железнодорожным транспортом, на закладке Ж/Д отгрузка обязательно нужно заполнить реквизит Упаковка – сведения об упаковке, которые выбираются из справочника Упаковка и указываются в графе 93 железнодорожной накладной.*

*Остальные реквизиты закладки – реквизиты железнодорожной накладной заполняются автоматически из спецификации к договору и могут быть исправлены в случае необходимости.*

*Если отгрузка производится автомобильным или морским транспортом, закладка Ж/Д отгрузка не заполняется.* 

*Сертификат качества на вагон (отгрузку) формируется при нажатии кнопки Печать/Сертификат качества.*

*Отдельные листы железнодорожной накладной печатаются при нажатии кнопки Печать/Железнодорожная накладная и выборе нужной страницы.*

*Инвойс на вагон печатается при нажатии кнопки Печать/Инвойс*

#### **Отгрузочные документы на штрипсы**

*Отгрузка оформляется в системе документом Реализация товаров и услуг. Табличная часть документа может быть заполнена составом одной или нескольких Формировочных карт.* 

*В отгрузочном документе иностранному покупателю заполняются реквизиты Номер инвойса и Номер ГТД*

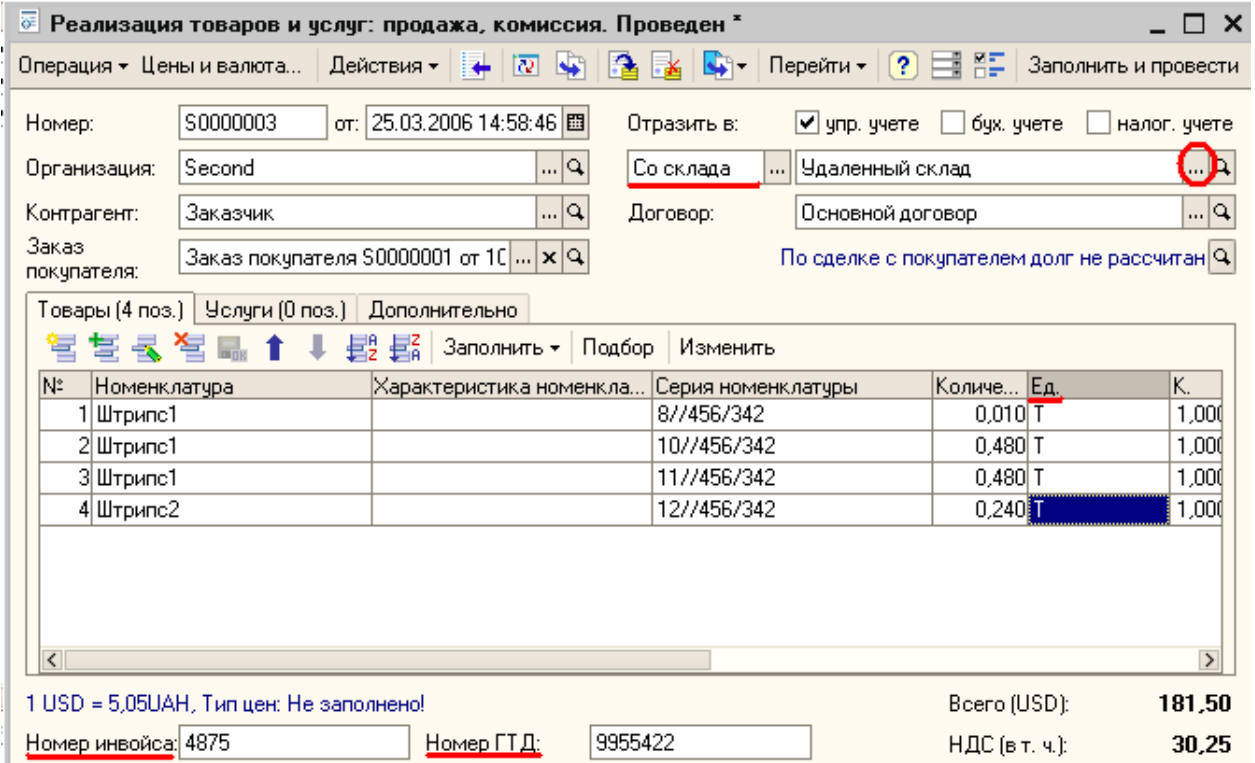

#### **Обобщенная схема взаимодействия процессов и документов в результате внедрения системы**

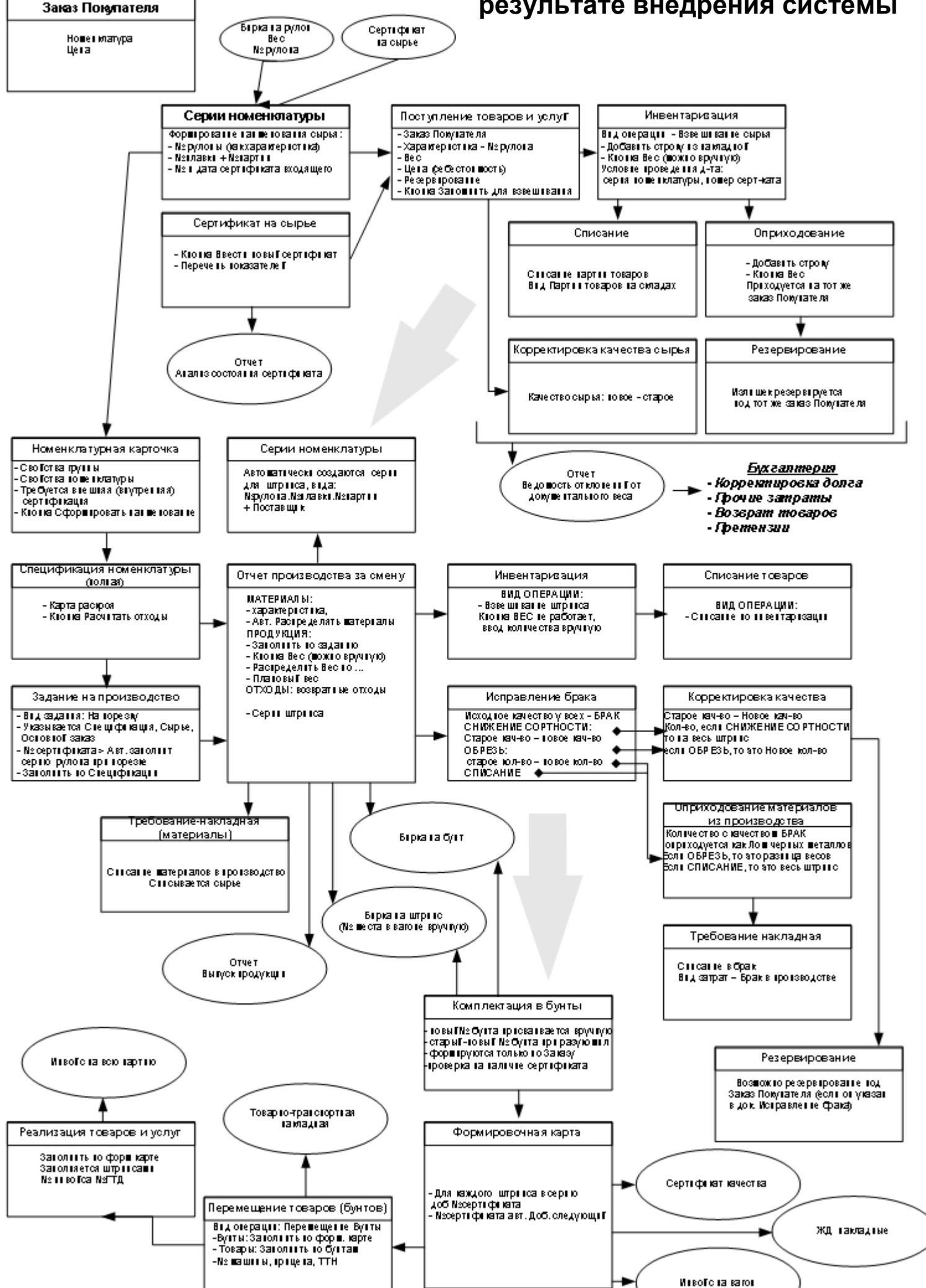

#### **В целом, внедрение программного продукта позволило:**

- организовать контроль материальных остатков на предприятии как в разрезе количественных, так и качественных показателей,
- резервировать сырье и продукцию под конкретный заказ покупателя,
- производить анализ деятельности предприятия по выполнению заказов покупателей, исполнению производственных заданий,
- контролировать исполнение обязательств поставщиками и состояние отгрузки готовой продукции.

Было проведено обучение пользователей в соответствии с их ролями в АИС, подготовлен комплект подробных инструкций по работе с системой.